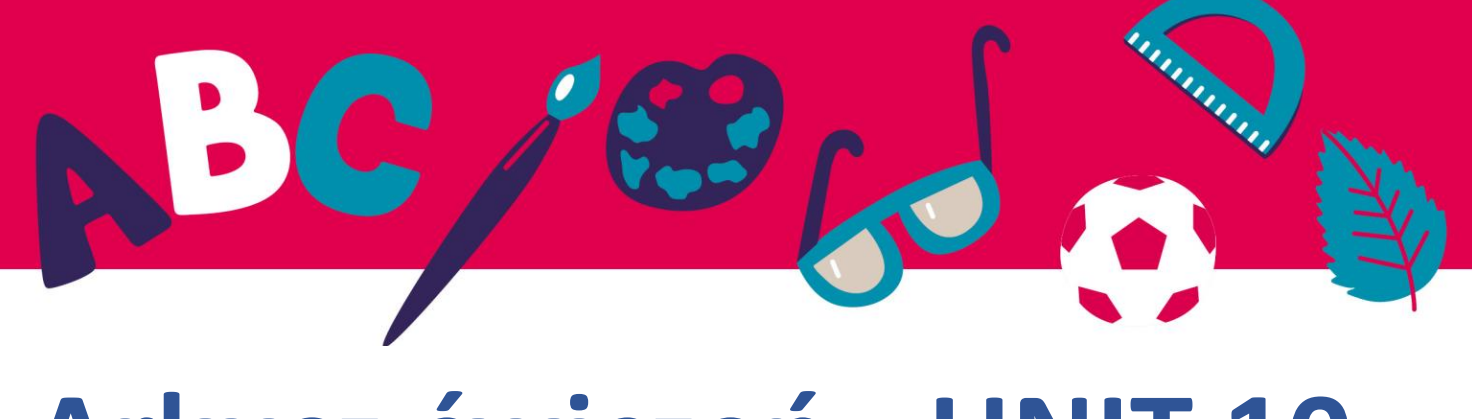

## **Arkusz ćwiczeń - UNIT 10**

**Jak używać czytnika Thorium do otwierania i czytania ebooków?**

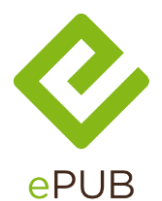

EPUB to format pliku e-booka zapisany jako .epub Jest to międzynarodowy standard dla branży książkowej. Jest to krótkie określenie *publikacji elektronicznej.*

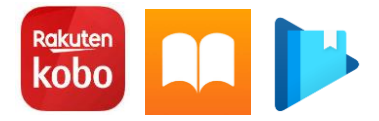

Dostępnych jest wiele programów do czytania książek .epub Nie wszystkie z nich są jednak kompatybilne ze wszystkimi opcjami dostępnymi w tym formacie.

Jeśli korzystasz z e-czytnika, prawdopodobnie użyjesz dołączonego do niego oprogramowania. Ale na komputerze możesz wybrać e-czytnik, który odpowiada Twoim potrzebom.

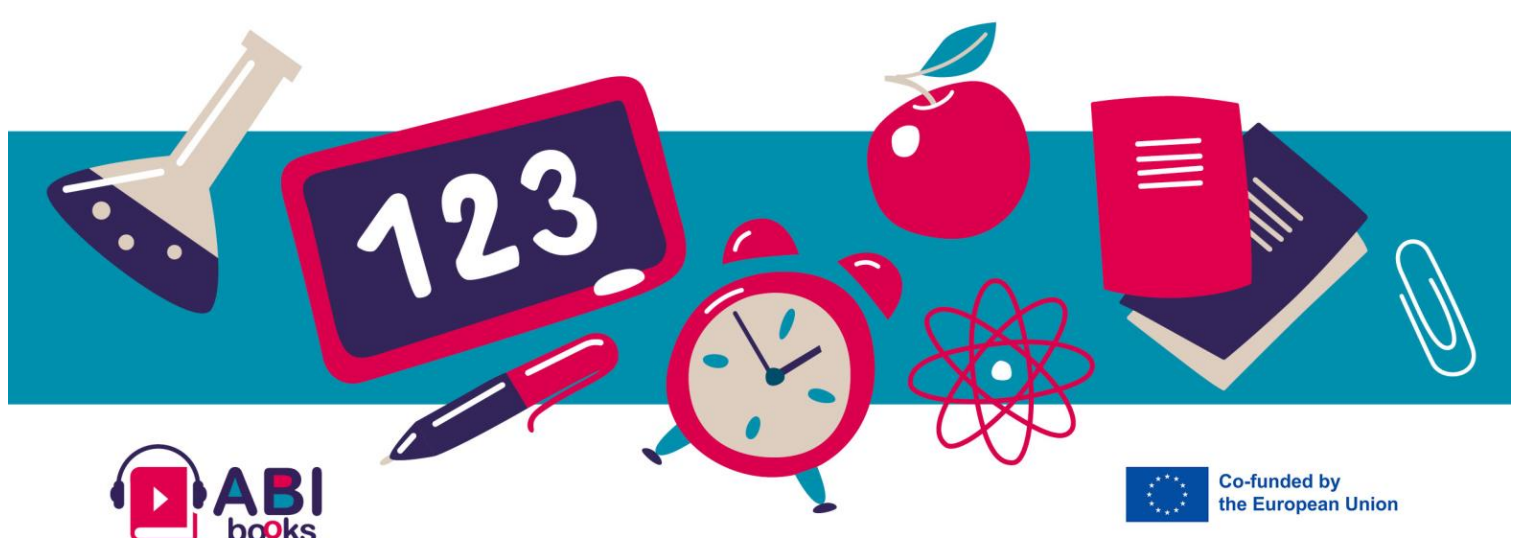

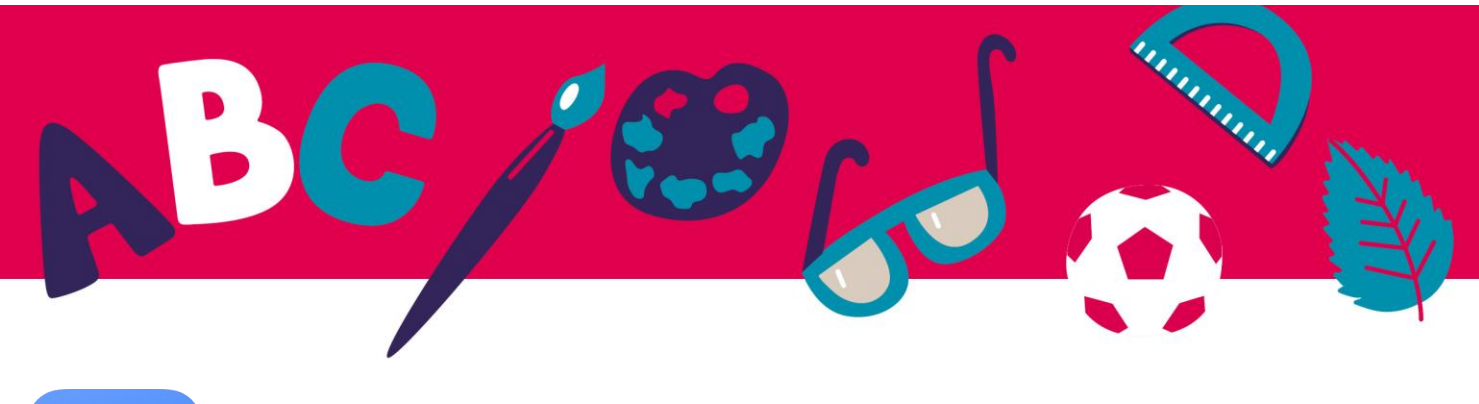

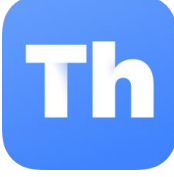

Polecamy **Thorium Reader.**

Jest on dostępny dla systemów Windows, Apple i Linux.

Ta aplikacja jest bezpłatna, bez reklam i bez wycieków prywatnych danych.

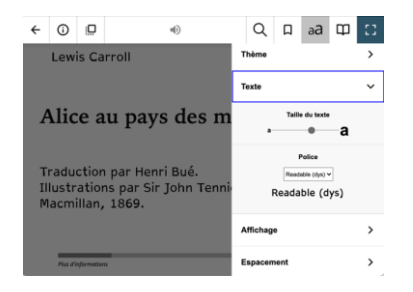

Thorium Reader jest wysoce dostępny dla osób niedowidzących i dyslektycznych.

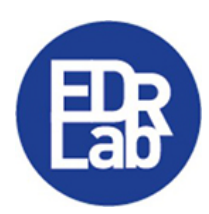

Można go pobrać na stronę EDRLab

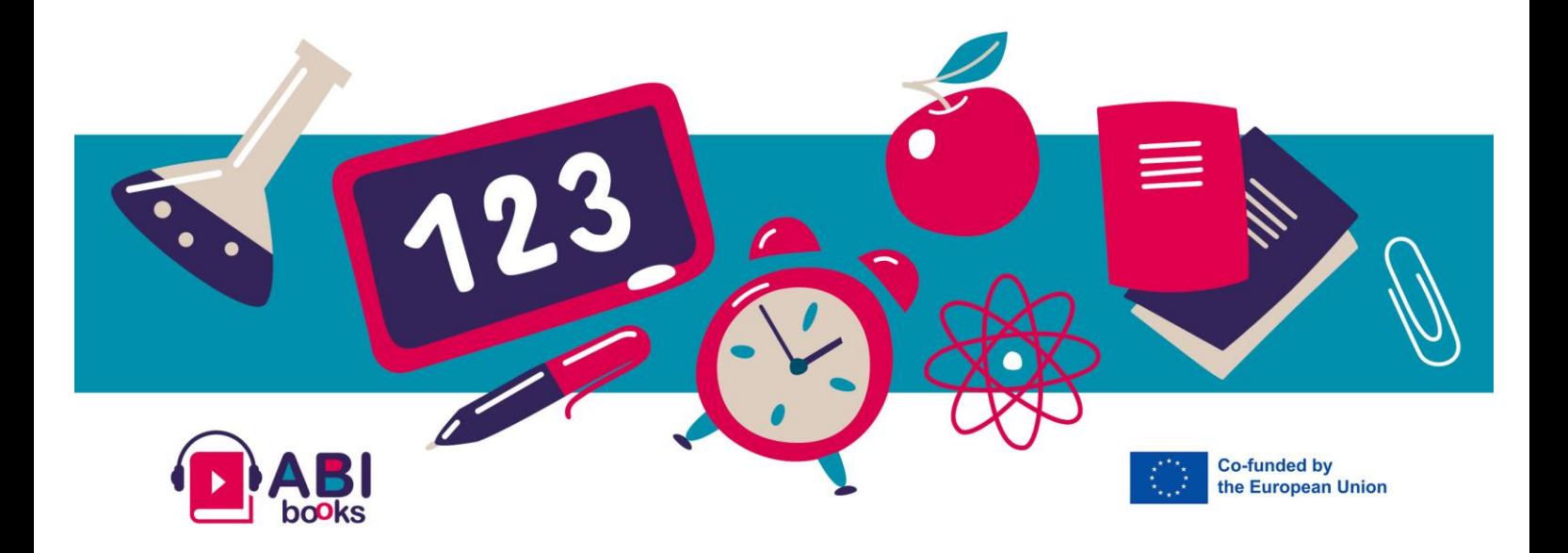

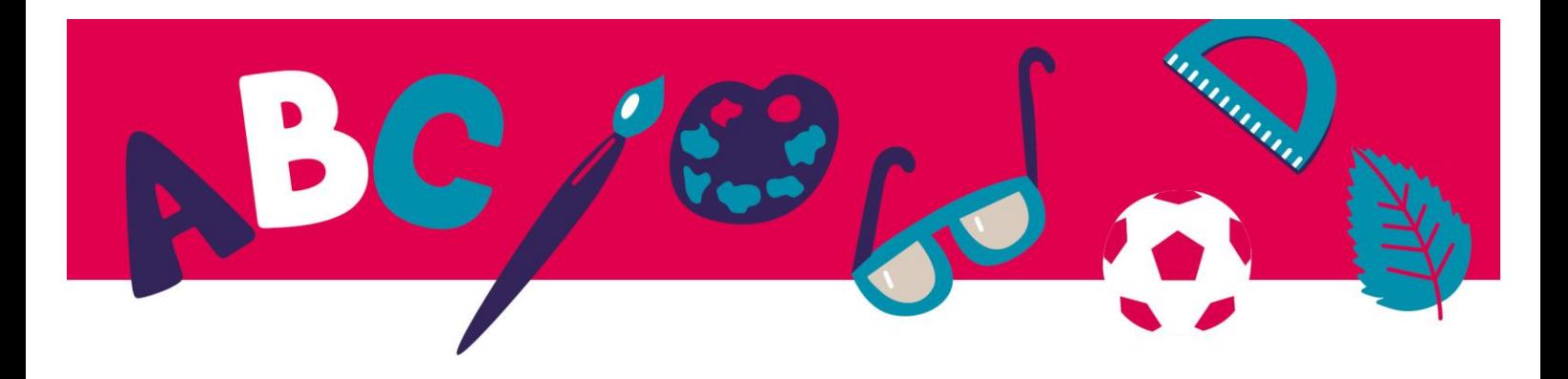

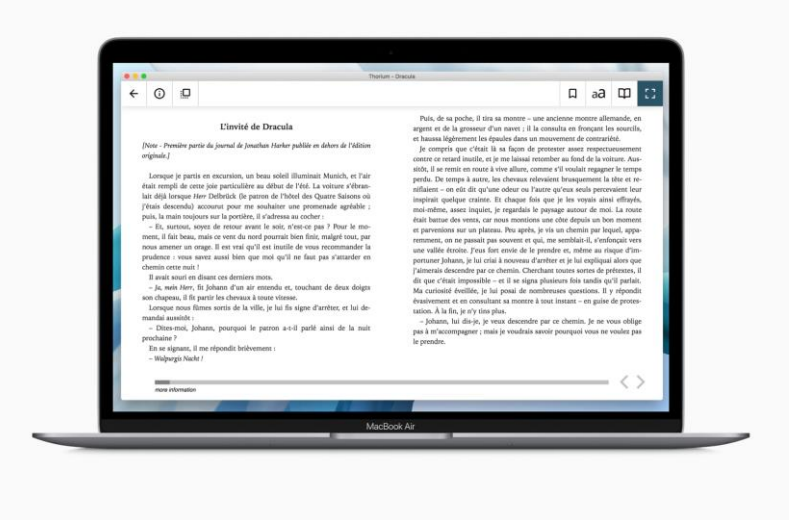

## **Oto kroki:**

- 1. Zainstaluj oprogramowanie w systemie
- 2. Pobierz e-booka za darmo [z projektu Gutenberg](https://www.gutenberg.org/) lub ze stron[y Abibooks Collection.](https://abibooks-project.eu/abibooks-collection/)
- 3. Dodaj go do swojej biblioteki Thorium za pomocą przycisku +
- 4. Zacznij czytać! To bardzo proste.

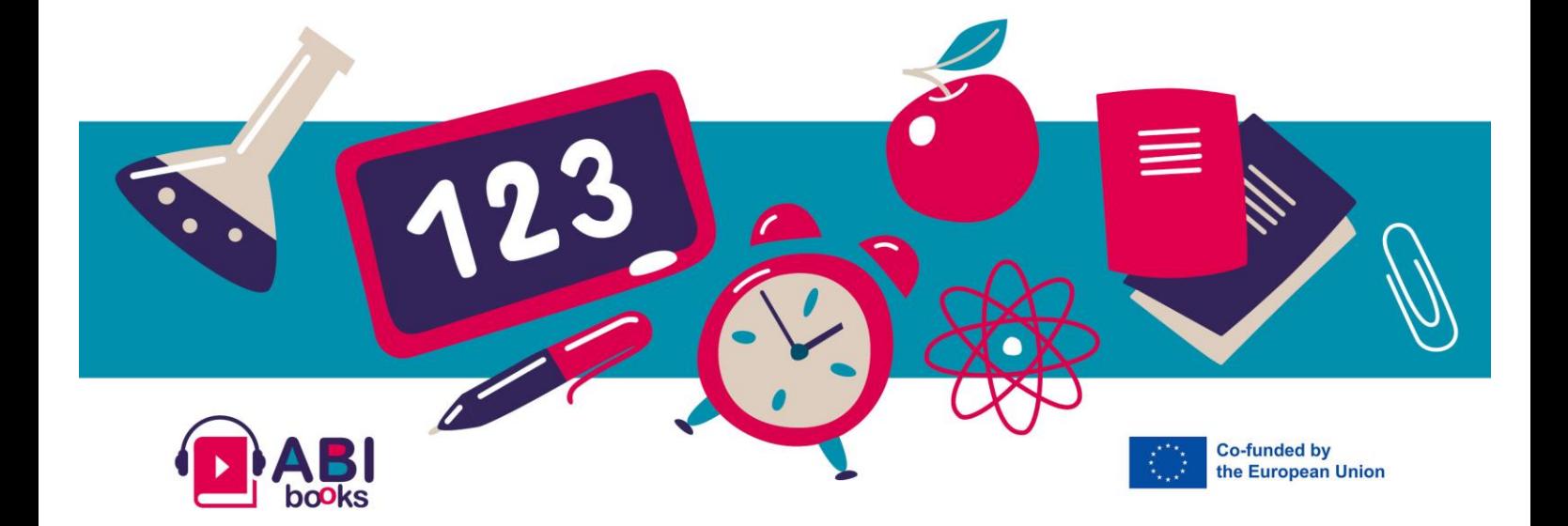